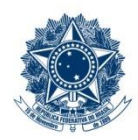

#### **SERVIÇO PÚBLICO FEDERAL MINISTÉRIO DA EDUCAÇÃO** CENTRO FEDERAL DE EDUCAÇÃO TECNOLÓGICA DE MINAS GERAIS

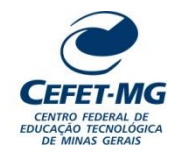

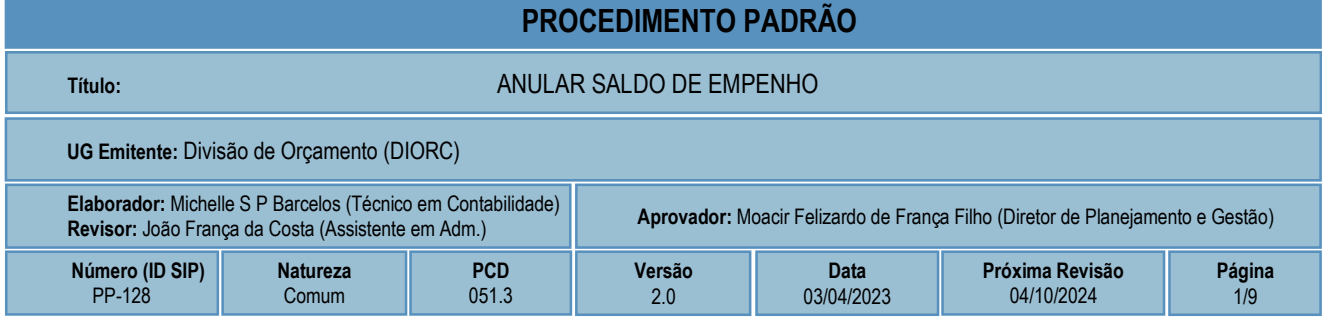

# **1 OBJETIVO**

Este procedimento padrão tem como objetivo descrever as etapas e responsabilidades do processo de trabalho que trata da anulação de saldo de empenho.

# **2 CAMPO DE APLICAÇÃO**

Coordenação de Orçamento e Finanças – COFI Divisão de Orçamento – DIORC Divisão de Contabilidade - DICONT Diretoria de Planejamento e Gestão – DPG Diretoria Geral – DG Unidades Organizacionais solicitantes de anulação de saldo de empenho

# **3 CONTEÚDO GERAL**

As subseções a seguir visam apresentar uma introdução sobre o tema em foco nesse documento, termoschave associados, os participantes em sua elaboração, símbolos, siglas e abreviaturas aplicáveis, as definições e conceitos básicos pertinentes ao assunto, bem como as referências legais e demais normas cabíveis.

### **3.1 INTRODUÇÃO**

O empenho é o ato de registrar uma despesa na Administração Pública e é materializado por meio de uma Nota de Empenho, documento que indica o nome do credor, a especificação e o valor da despesa, bem como o desconto desta despesa do saldo do orçamento disponível. Sendo assim, toda despesa deve ter sido empenhada antes de ser liquidada e efetivamente paga.

No entanto, há casos em que uma despesa já empenhada e ainda não liquidada precisa ser anulada parcial ou integralmente. Isso ocorre quando, por exemplo: a despesa não vai mais ocorrer, houver necessidade de correção de uma classificação orçamentária equivocada, parte da despesa não será mais executada ou o valor da despesa for corrigido para menor. Em todas estas situações deve ser realizada a anulação do saldo de empenho. Ao anular um empenho, o saldo orçamentário retorna ao estágio disponível.

Há, portanto, um conjunto de atividades analíticas e operacionais a serem executadas para realizar a anulação do saldo de empenho. São estas as etapas detalhadas no âmbito deste procedimento-padrão, visando padronizar, organizar e orientar o processo de trabalho das equipes e atores envolvidos.

#### **3.2 TERMOS-CHAVE**

Empenho; Anulação; Orçamento; Nota de Empenho

### **3.3 PARTICIPANTES NA ELABORAÇÃO**

Denner Lúcio Rodrigues de Souza (DIORC); Michelle Simone Porto Barcelos (DIORC)

### **3.4 PARTICIPANTES NA REVISÃO**

João França da Costa (COFI)

### **3.5 PARTICIPANTES NA APROVAÇÃO**

Maria Aparecida da Silva (COFI); Moacir Felizardo de França Filho (DPG)

#### **3.6 SÍMBOLOS/SIGLAS/ABREVIATURAS**

COFI – Coordenação de Orçamento e Finanças DG – Diretoria Geral DIORC - Divisão de Orçamento DPG – Diretoria de Planejamento e Gestão SIAFI – Sistema Integrado de Administração Financeira do Governo Federal SIASG – Sistema Integrado de Administração de Serviços Gerais SIPAC – Sistema Integrado de Patrimônio, Administração e Contratos

# **3.7 DEFINIÇÕES/CONCEITOS BÁSICOS**

Para efeito do presente documento, aplicam-se as seguintes definições e conceitos:

**Empenho:** é o ato emanado de autoridade competente que cria para o Estado a obrigação de pagamento, pendente ou não de implemento de condição. (Art. 58 da Lei 4.320/64).

**Nota de Anulação de Empenho:** é o documento utilizado para registrar as anulações / cancelamentos das despesas orçamentárias realizadas pela Administração Pública, devolvendo o valor empenhado ao saldo orçamentário.

**Nota de Empenho:** é o documento utilizado para registrar as despesas orçamentárias realizadas pela Administração Pública em seu primeiro estágio e que indica o nome do credor, a especificação e a importância da despesa, bem como deduz esta do saldo da dotação própria. (Art. 61 da Lei 4.320/64).

### **3.8 REFERÊNCIAS/NORMAS APLICÁVEIS**

[LEI No 4.320, DE 17 DE MARÇO DE 1964](http://www.planalto.gov.br/ccivil_03/leis/l4320.htm) (Estatui Normas Gerais de Direito Financeiro para elaboração e controle dos orçamentos e balanços da União, dos Estados, dos Municípios e do Distrito Federal).

[LEI COMPLEMENTAR Nº 101, DE 4 DE MAIO DE 2000](http://www.planalto.gov.br/ccivil_03/leis/lcp/lcp101.htm) (Estabelece normas de finanças públicas voltadas para a responsabilidade na gestão fiscal e dá outras providências).

[MANUAL SIAFI](https://conteudo.tesouro.gov.br/manuais/index.php?option=com_content&view=categories&id=721&Itemid=700) (Documento que registra, de forma estruturada e sistemática, as normas e procedimentos operacionais do Sistema Integrado de Administração Financeira do Governo Federal – SIAFI, do ponto de vista do usuário).

# **4 CONTEÚDO ESPECÍFICO**

As subseções a seguir visam apresentar o detalhamento da atividade, os pré-requisitos exigidos para sua consecução, os recursos necessários para sua execução, os cuidados especiais aplicáveis, as metas definidas para eventos específicos componentes da atividade, os indicadores a serem acompanhados (itens de controle e de verificação), bem como as ações previstas para corrigir eventuais desvios pertinentes ao assunto.

### **4.1 DESCRIÇÃO**

Este processo de trabalho tem início com o recebimento pela DIORC de uma solicitação de anulação de saldo de empenho. A DIORC então faz uma análise da solicitação e, caso não haja nenhuma pendência ou impedimento, prossegue com a anulação.

A anulação pode ser realizada no SIAFI ou no SIASG, dependendo da origem do empenho original. Depois de anulado o saldo de empenho e gerada a Nota de Anulação de Empenho, a DIORC lança a anulação do empenho no módulo Orçamento do SIPAC (este passo apenas quando o empenho original pertencer ao exercício vigente), adiciona a Nota de Anulação de Empenho no processo eletrônico e o encaminha para assinatura do documento de anulação pela DPG e pela DG.

A assinatura da Nota de Anulação de Empenho pelo Diretor Geral representa o final deste processo de trabalho.

### **4.2 COMO O PROCESSO É INICIADO**

A atividade tratada neste PP inicia com o recebimento pela DIORC de um processo eletrônico com uma solicitação para anulação parcial ou integral de saldo de empenho. O processo eletrônico deverá conter um despacho solicitando a anulação do saldo de empenho.

#### **4.3 DETALHAMENTO DA ATIVIDADE**

A finalidade dessa subseção é apresentar os principais passos (etapas) a serem executados para a obtenção do resultado "Anular saldo de empenho".

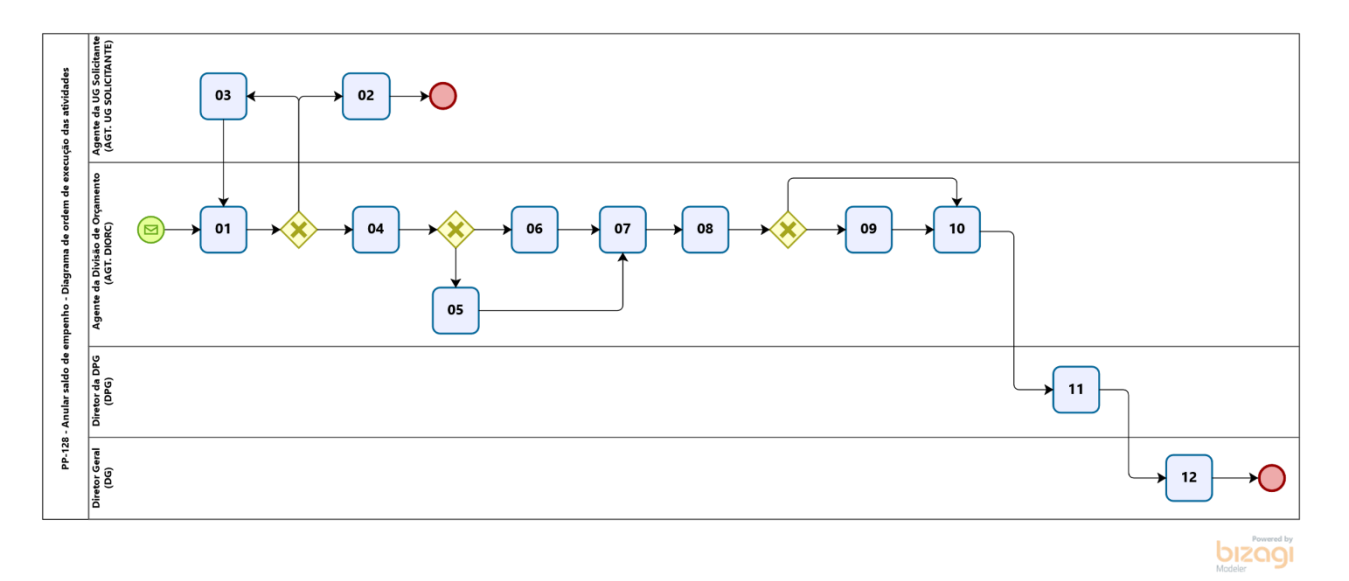

#### **Diagrama de ordem de execução das atividades**

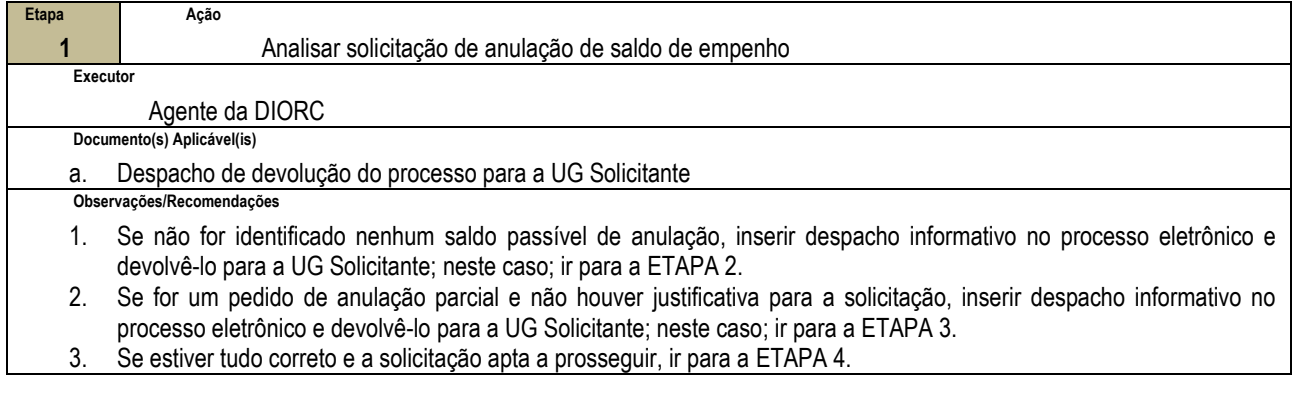

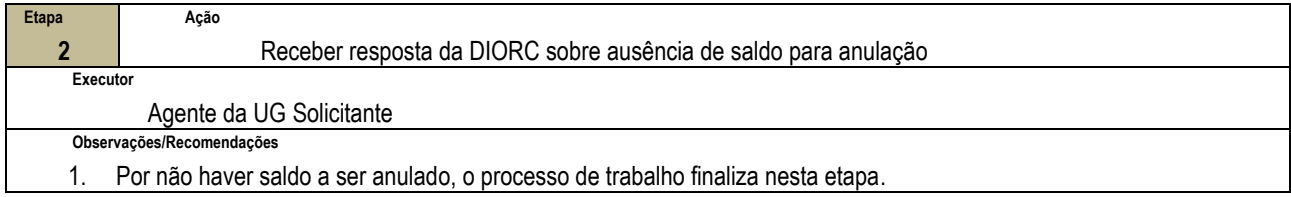

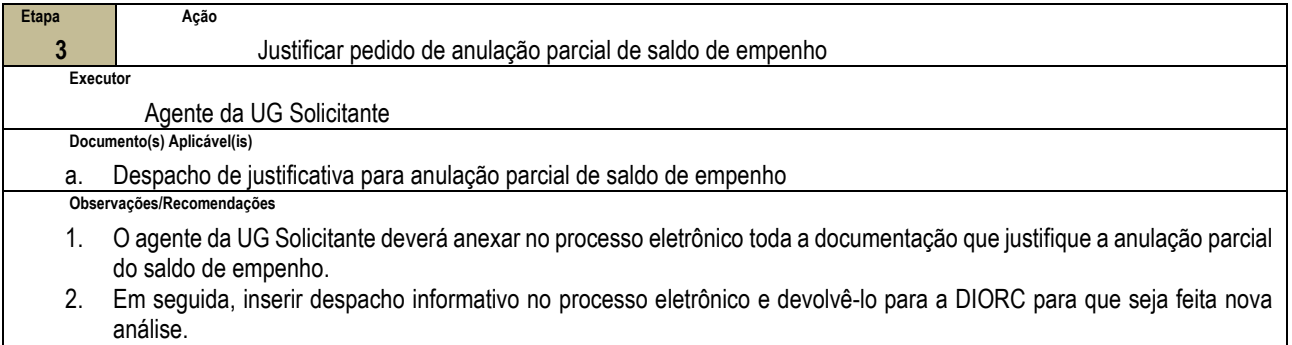

3. Retornar para a ETAPA 1.

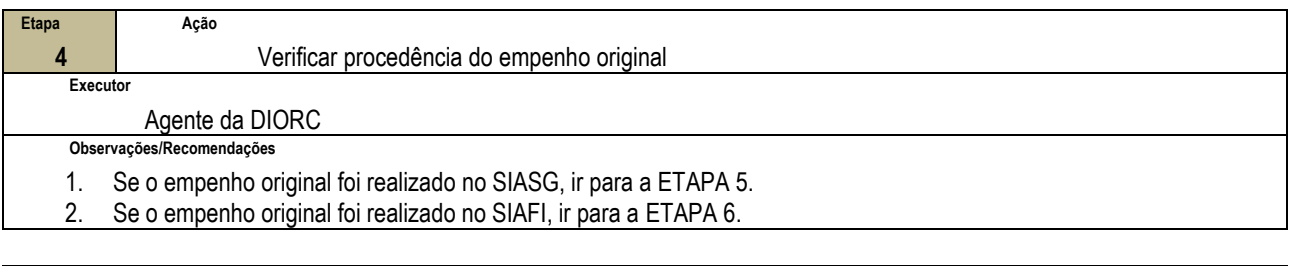

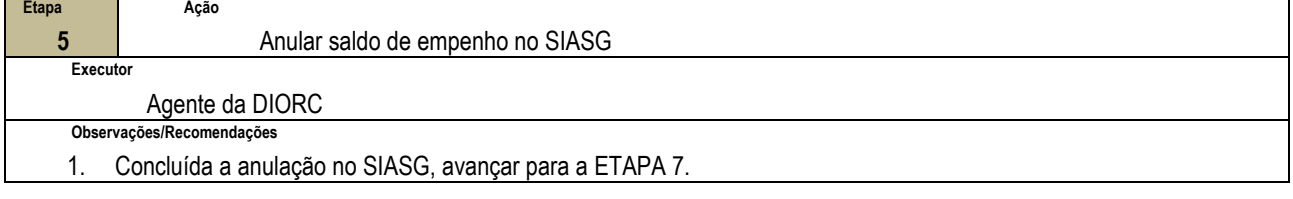

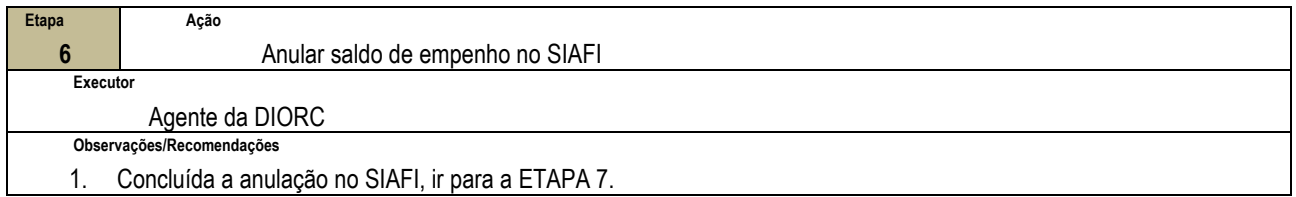

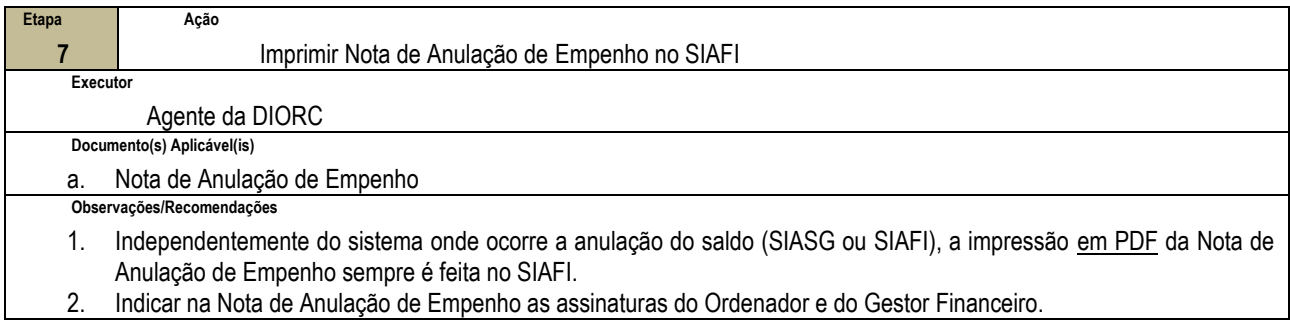

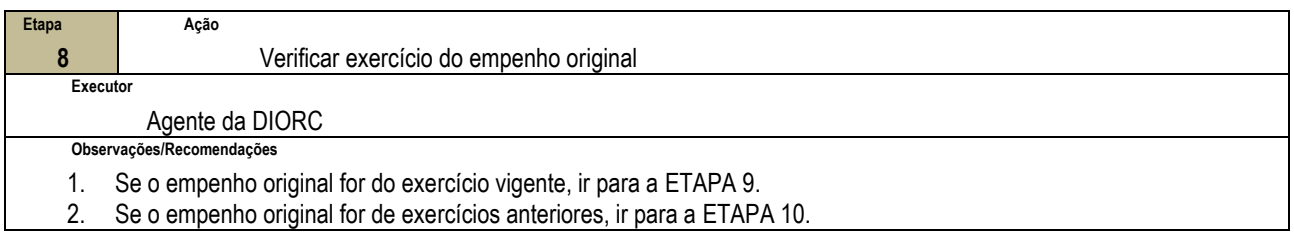

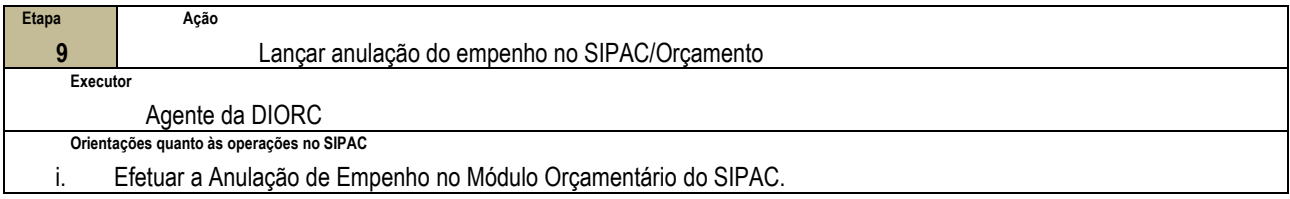

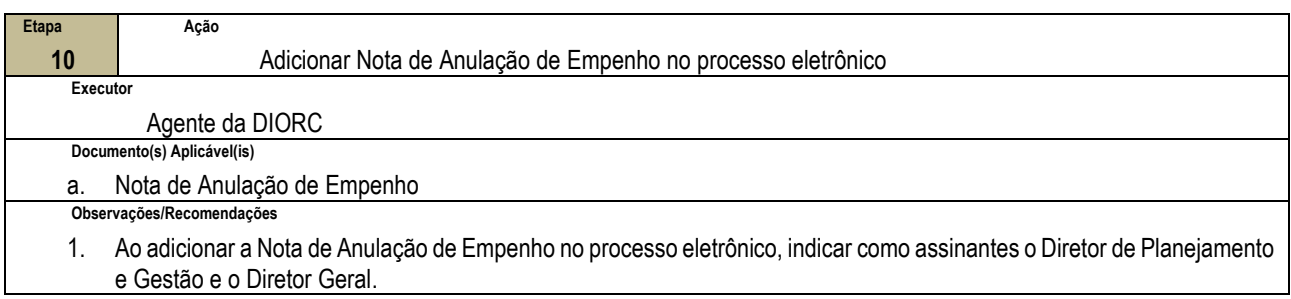

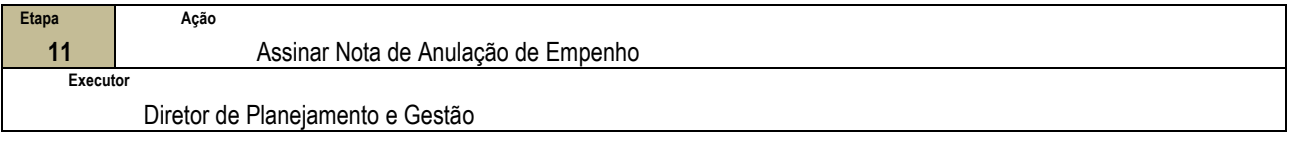

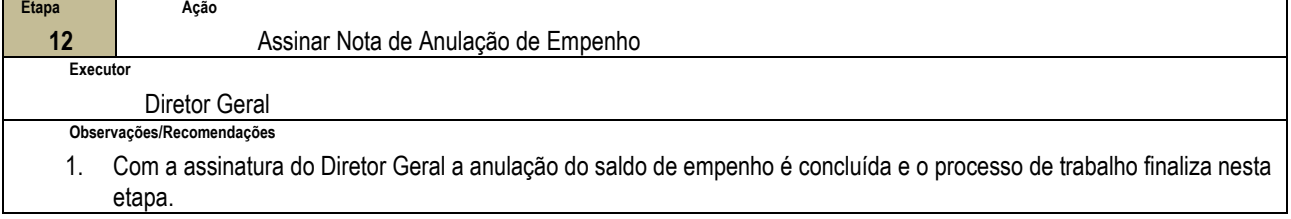

#### **4.4 PRÉ-REQUISITOS/RECURSOS NECESSÁRIOS/CUIDADOS ESPECIAIS**

Não houve conteúdo para esse tópico na presente versão do documento.

#### **4.5 INDICADORES DE ACOMPANHAMENTO**

Não houve conteúdo para esse tópico na presente versão do documento.

## **4.6 DESVIOS E AÇÕES NECESSÁRIAS**

Não houve conteúdo para esse tópico na presente versão do documento.

# **5 HISTÓRICO DE ATUALIZAÇÕES**

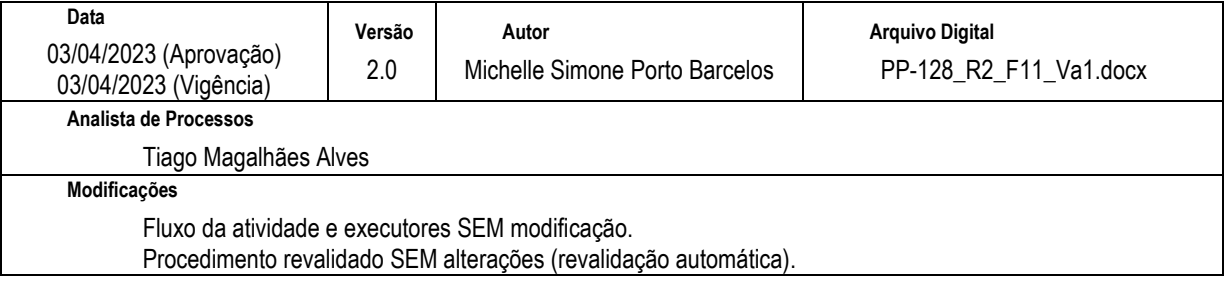

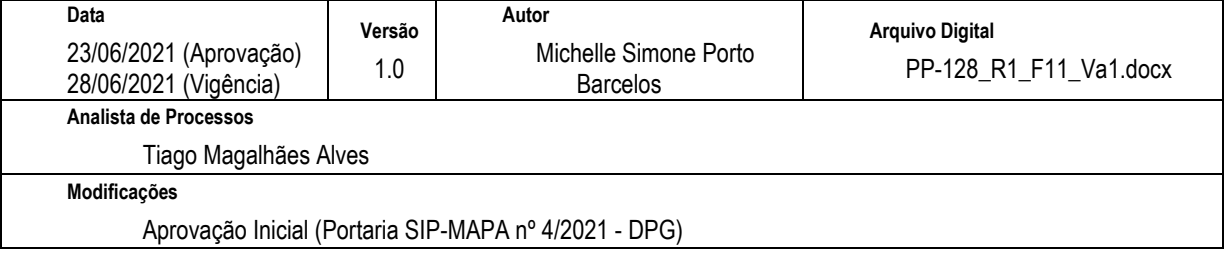

# **6 INFORMAÇÕES DE CONTROLE**

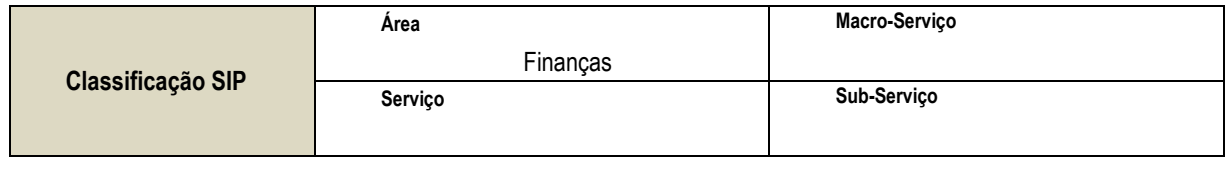

**Nome(s) Alternativo(s)** Anulação de saldo de empenho

# **7 DOCUMENTOS ADICIONAIS**

Apêndice 1 – Lista de Documentos SIPAC

# **8 PERGUNTAS FREQUENTES**

Não houve conteúdo para esse tópico na presente versão do documento.

## **APÊNDICE 1**

# **LISTA DE DOCUMENTOS SIPAC**

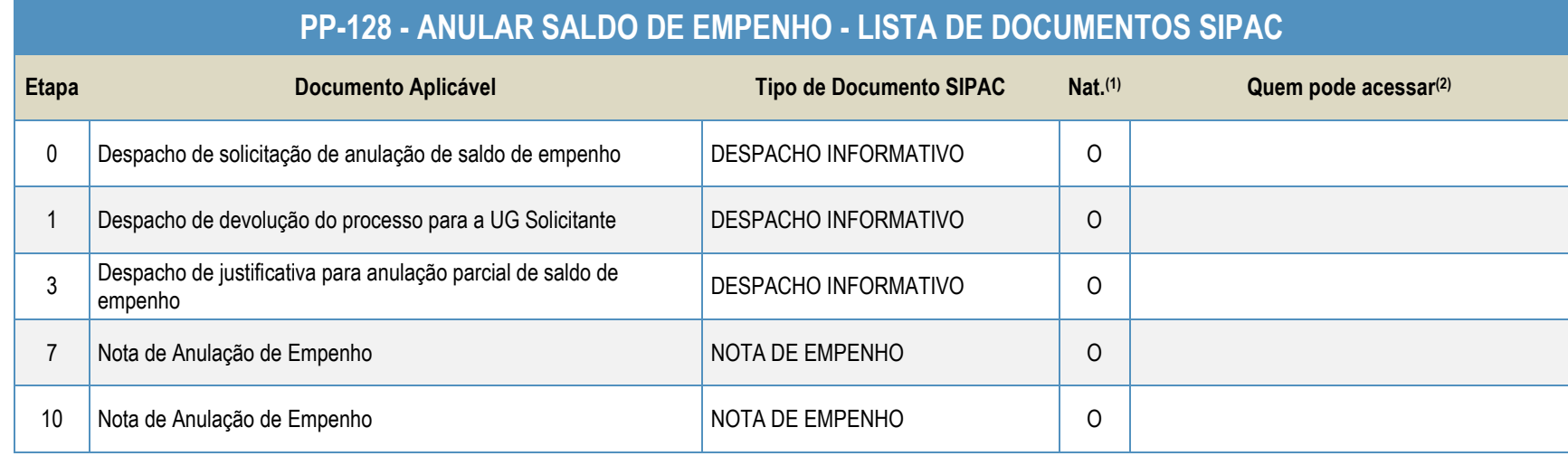

#### **Legenda**:

**1 - Nat.:** indica a natureza do documento (O - Ostensivo | R - Restrito | S - Sigiloso)

Caso um documento possua mais de uma possibilidade de natureza prevista nesta matriz, o procedimento padrão deverá ser consultado para avaliação de qual natureza deverá ser adotada em cada caso prático.

**2 -** O campo "Quem pode acessar" só deve ser preenchido quando o documento for de natureza sigilosa (S).

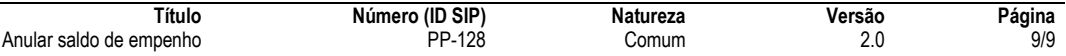